## **Photo Peach**

**PhotoPeach** – это онлайновый сервис, с помощью которого можно создавать слайдшоу из загруженных вами фотографий (рисунков) и фоновой музыки. Можно делать подписи к фотографиям и создавать викторину.

Программа позволяет загружать до 30 фотографий или 30 слайдов.

## **Регистрация:**

1. Введите адрес страницы **photopeach.com**

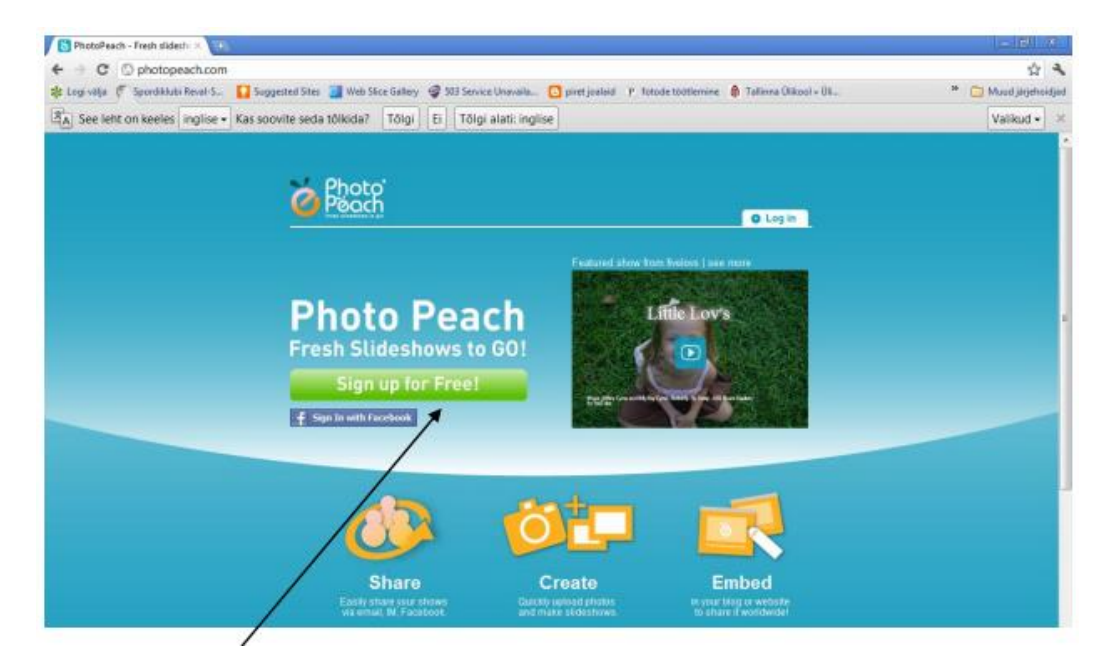

2. Зарегистрируйтесь пользователем

## Sign up for PhotoPeach

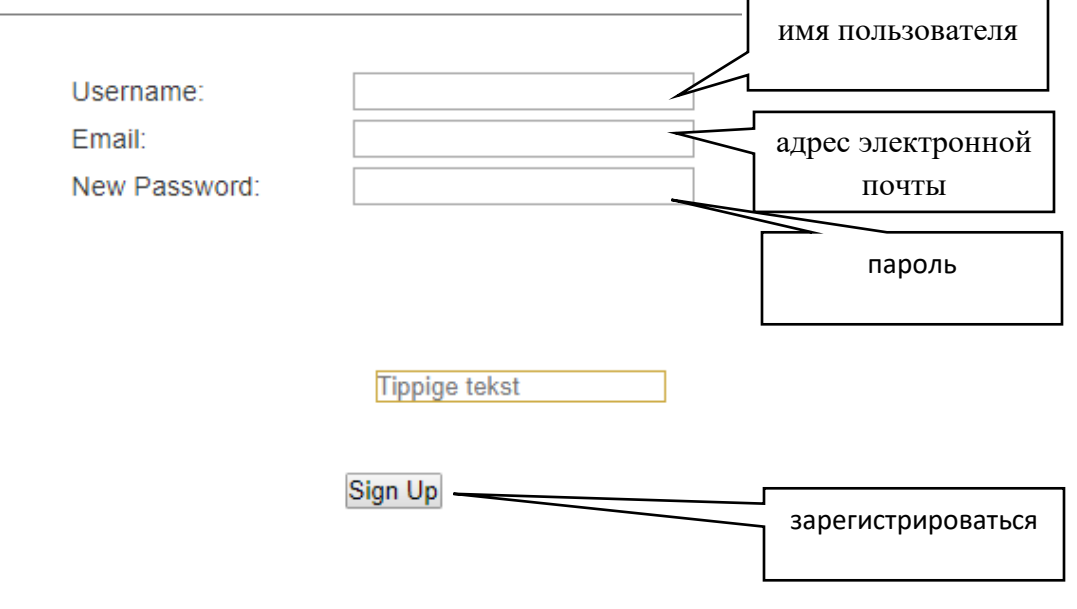

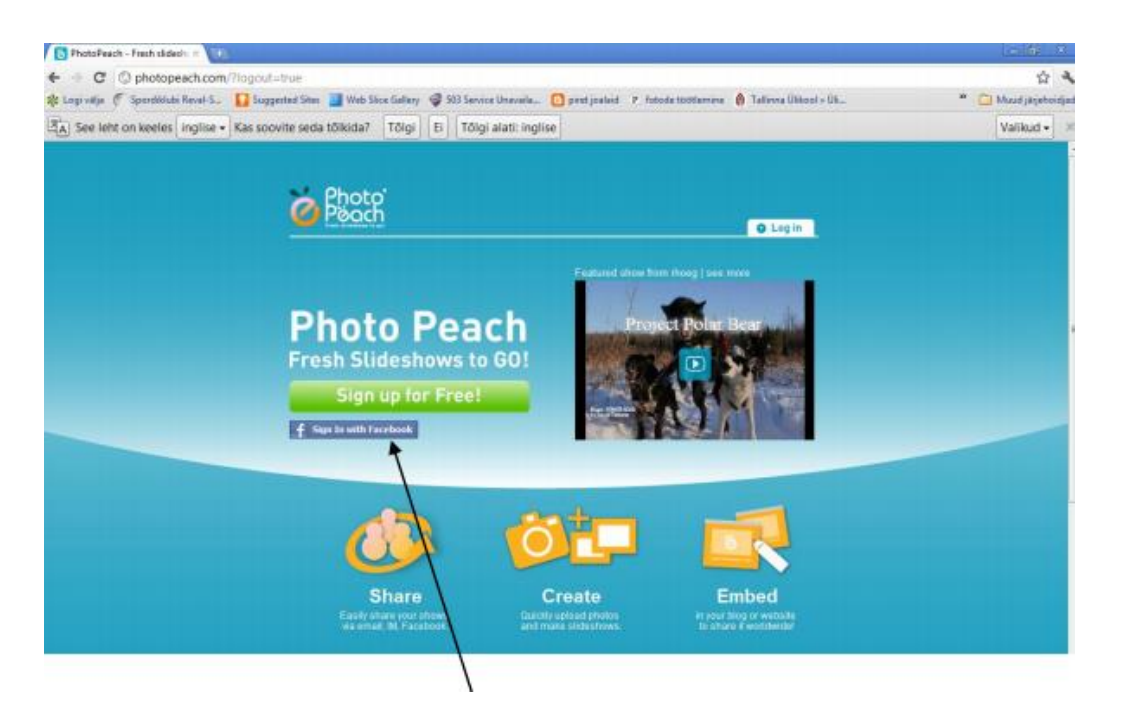

Зарегистрироваться можно через Facebook!

## 3. **Загрузка фотографий**

Для загрузки изображений нажмите кнопку «Upload Photos» и в окне проводника выберите файлы для загрузки (можно выбирать сразу несколько файлов).

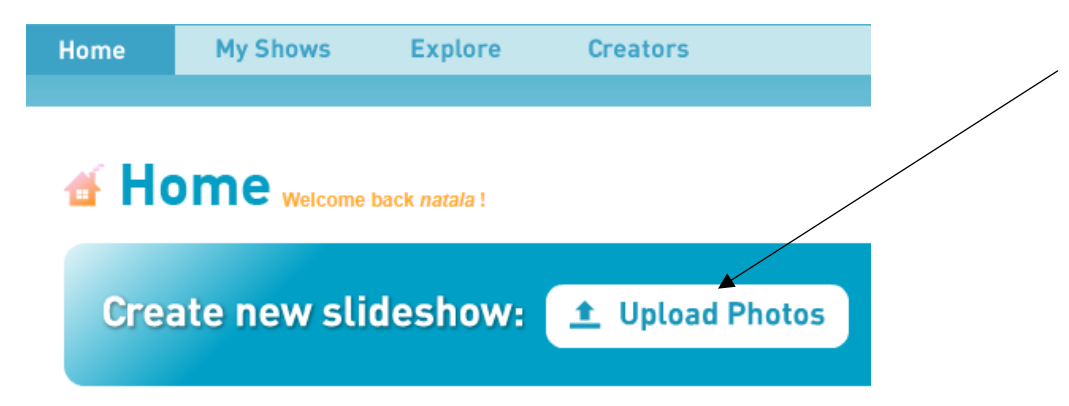

Ждем пока загрузятся файлы

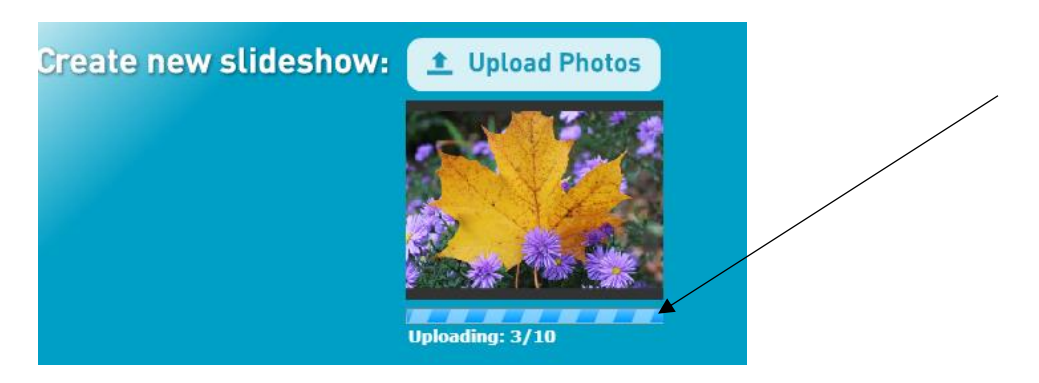

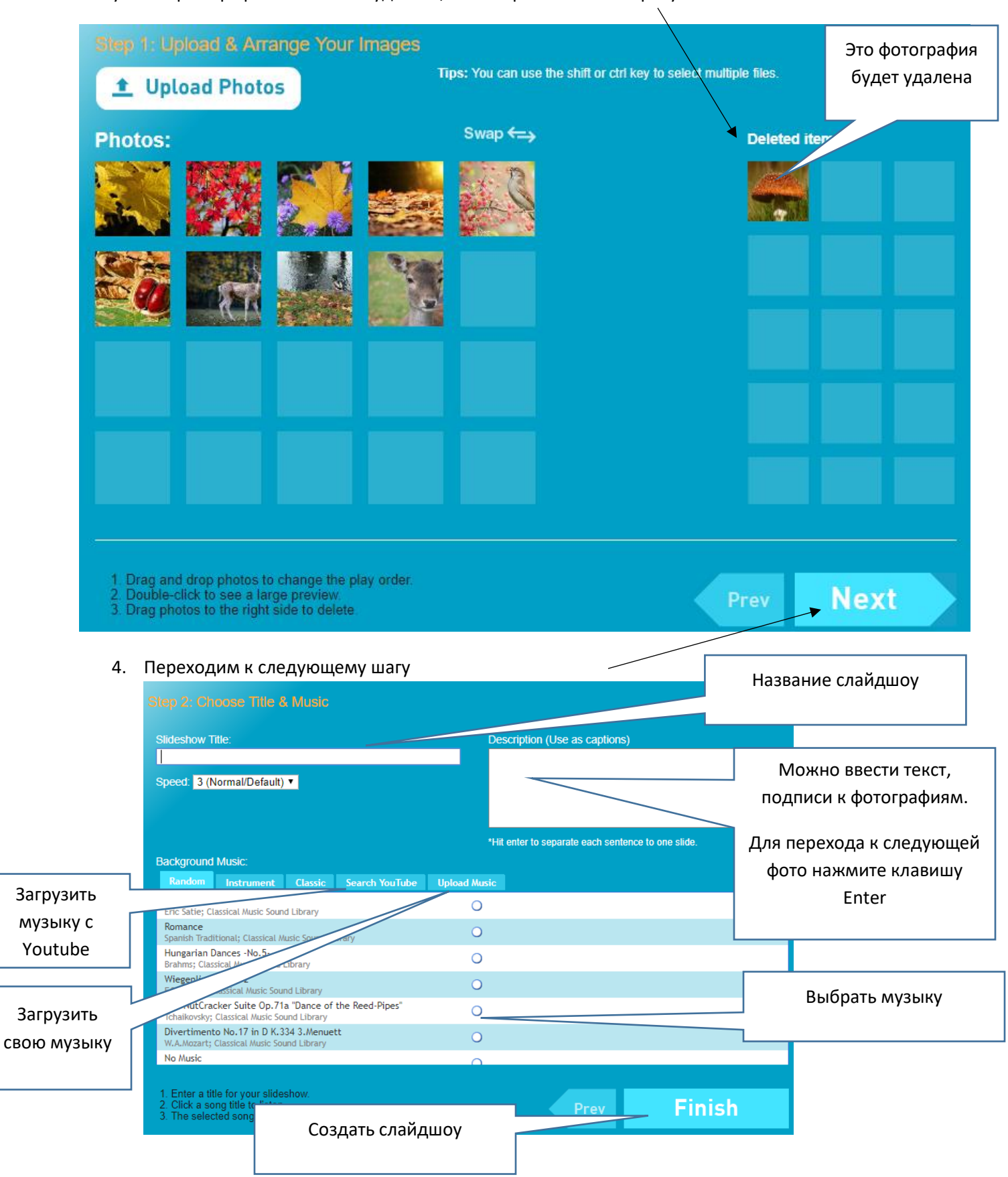

Ненужные фотографии вы можете удалить, если перенесете их в правую часть окна

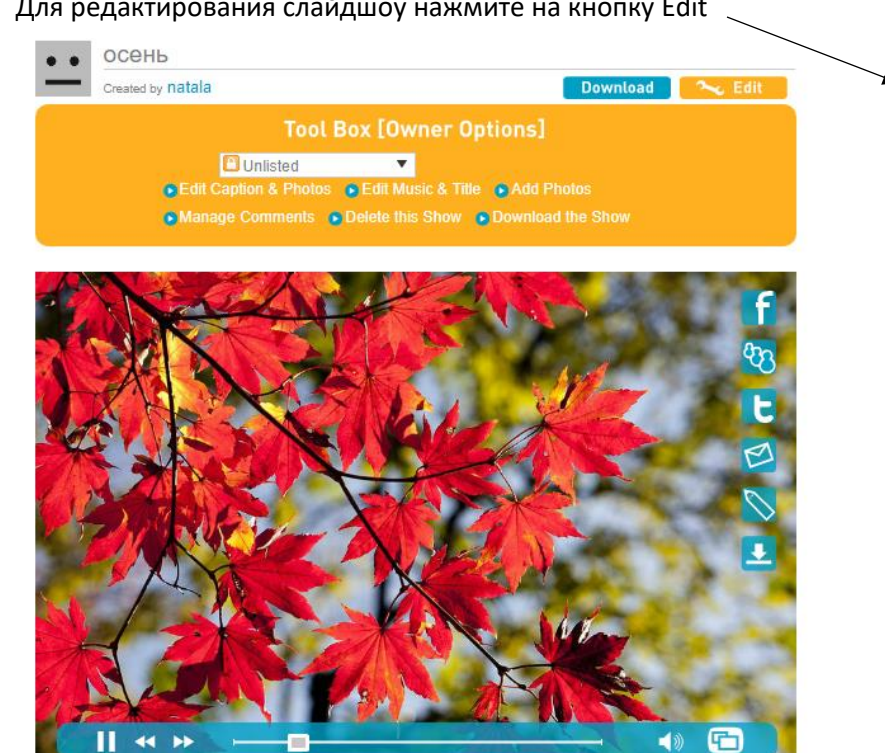

Для внесения изменений и публичной публикации вашего проекта нажмите на кнопку «Edit», где находится вкладка **«Tool Box».**

- Public сделать проект открытым для всех;
- $\bullet$  Select category присвоить категорию или метку проекту;
- $\bullet$  Edit Caption & Photo редактировать заголовок и фотографии;
- $•$  Manage Comments управление комментариями;
- $\bullet$  Edit Music & Title изменить музыку и заголовок;
- Delete this Show удалить этот проект;
- $\bullet$  Add Photos добавить фотографии в проект;
- Download the Show скачать этот проект (платная часть программы).
- 6. Для редактирования, создания подписей к картинкам и создания викторины Выберите раздел Edit Caption & Photo – редактировать заголовок и фотографии.

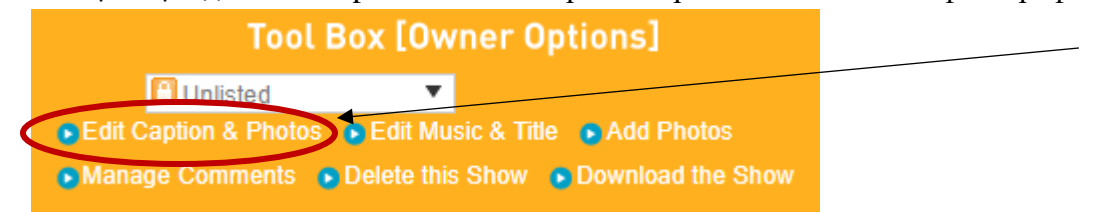

5. Для редактирования слайдшоу нажмите на кнопку Edit

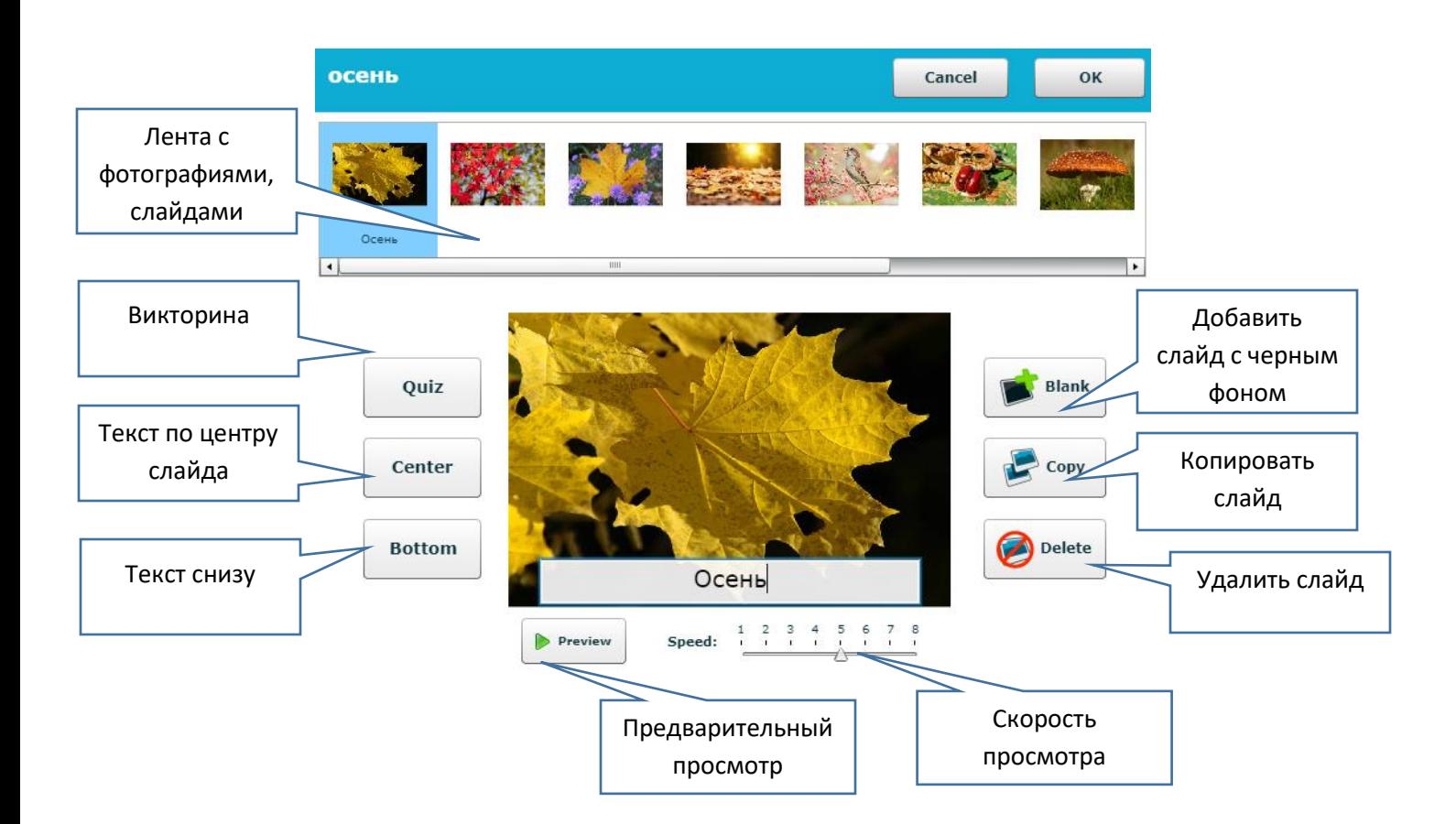

• Quiz - создание тестовых вопросов (позволяет создать вопрос с одним правильным ответом), время на ответ 5 секунд;

После внесения необходимых изменений не забудьте нажать кнопку «ОК». Ваш проект опубликован в сети и доступен для просмотра всем пользователям сервиса PhotoPeach (если вы выбрали «Public»).

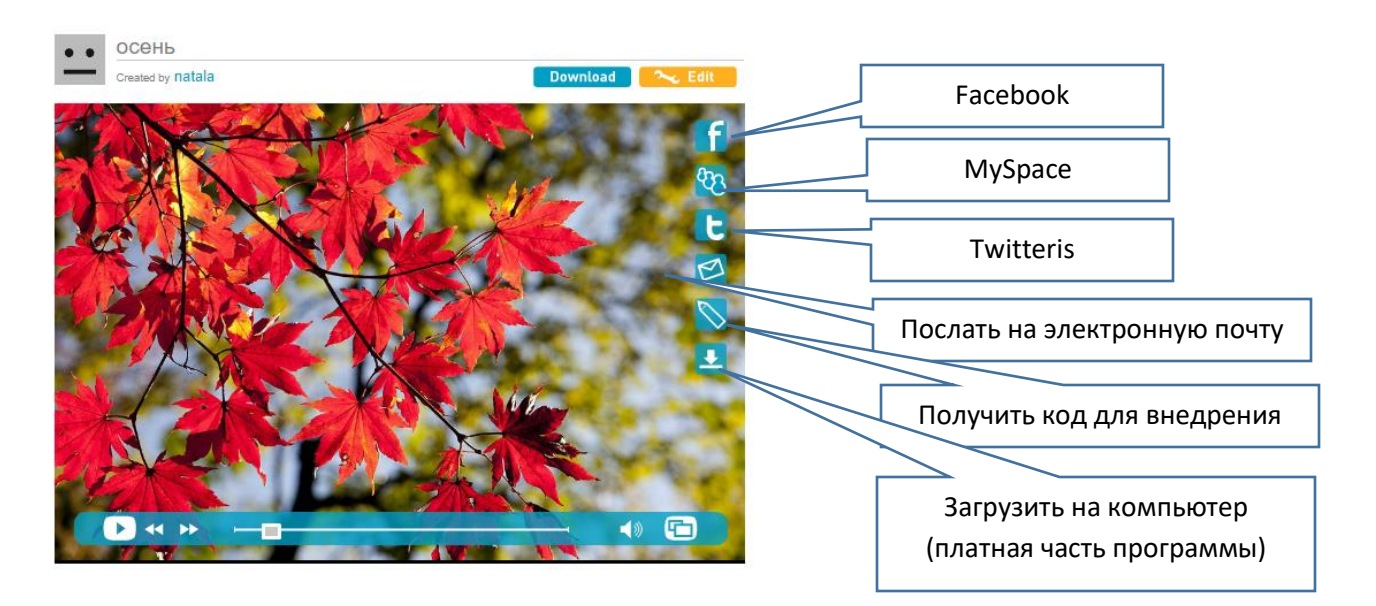

Если Вы хотите пригласить ваших друзей посмотреть проект, то можете скопировать строчку адрес URL в адресной строке вашего браузера и опубликовать ее например, на странице своего сайта, блога и т.п.

Просмотреть слайдшоу вы можете с эффектом спирали

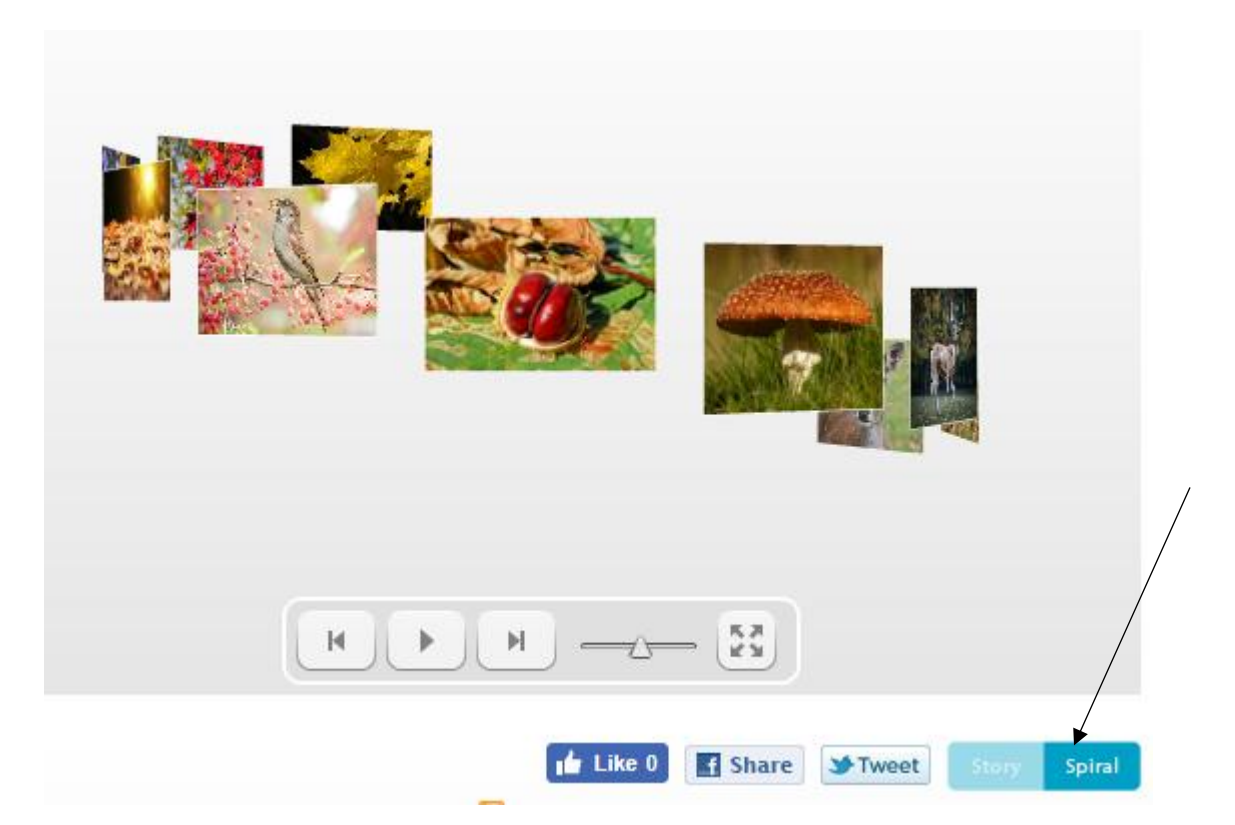

Успехов!